When Vast point of sale gets minimized in a session and you can **NOT** see it in the task bar to maximize it again… here is the quick fix!

**HOLD** the **ALT** key down on your keyboard and THEN **PRESS** the **TAB** key…. the Vast session will magically maximize. You're welcome.

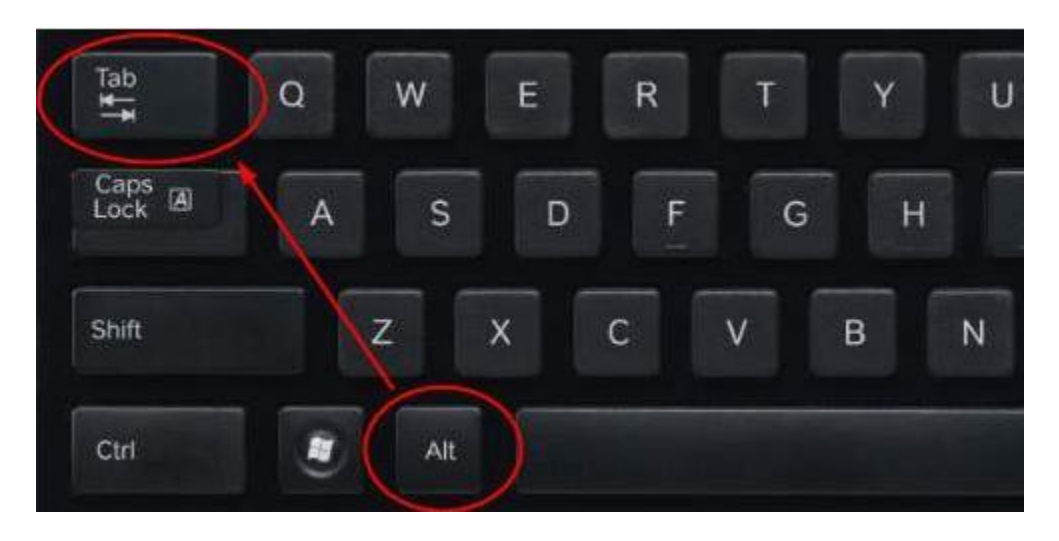